## ⿃取市⺠交流センター多⽬的室における web 会議イメージ

※写真は別会場のものになりますので、あくまでイメージです。

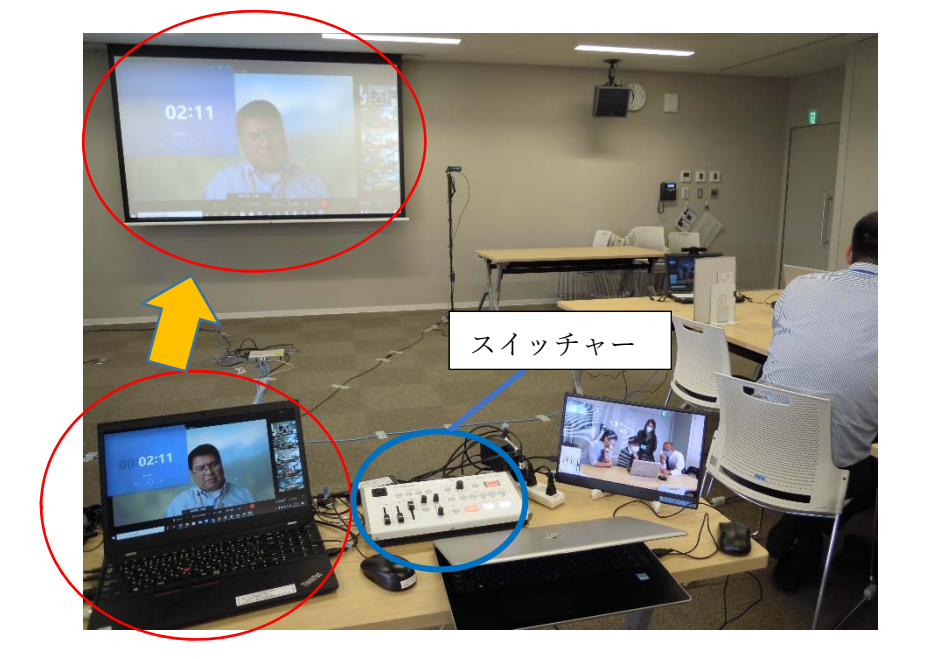

会場のスクリーンと web 会議画⾯の接続(イメージ)

 web 会議に接続しているパソ コンの画⾯がスイッチャーを通 してスクリーンに映し出されま す。

複数の参加者がいる場合、web 会議ツールの機能を⽤いて講師 を大画面で表示するように設定 する等、web 会議側の機能を使っ て調整できます。

研修会場の様子 (全景)

会場からの視点

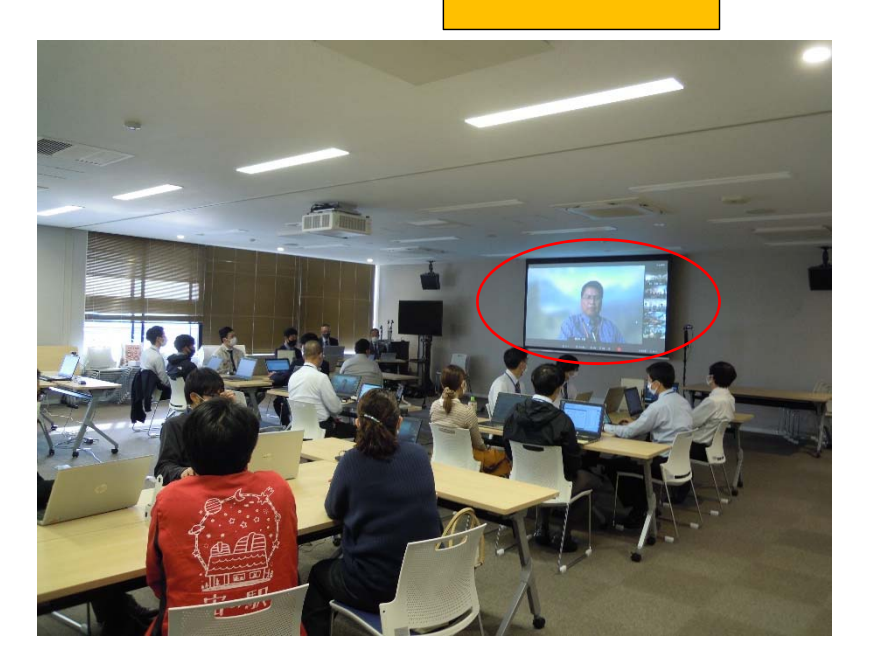

スクリーンに web 会議で外部 から参加している講師が映って います。

スクリーンで講師の顔を確認 することができ、会場のスピーカ ーを通して講師の声を聞くこと ができます。

## 資料を用いた説明の様子

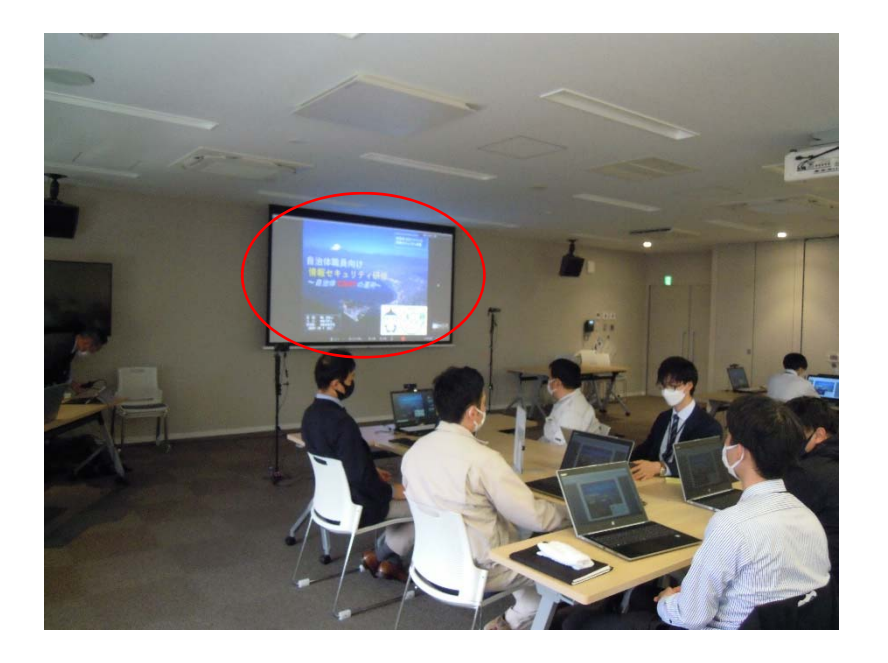

資料を用いた説明を行う場合、 スクリーンに資料を映し出して、 講師が資料に沿って説明を⾏い ます。ここでは講師が web 会議ツ ールの画⾯共有の機能を使って 映し出しています。

場合によっては、会場で web 会 議に接続しているパソコン側で 資料を映し出すことも可能です。

会場の様子を web 会議に映し出す方法 (イメージ)

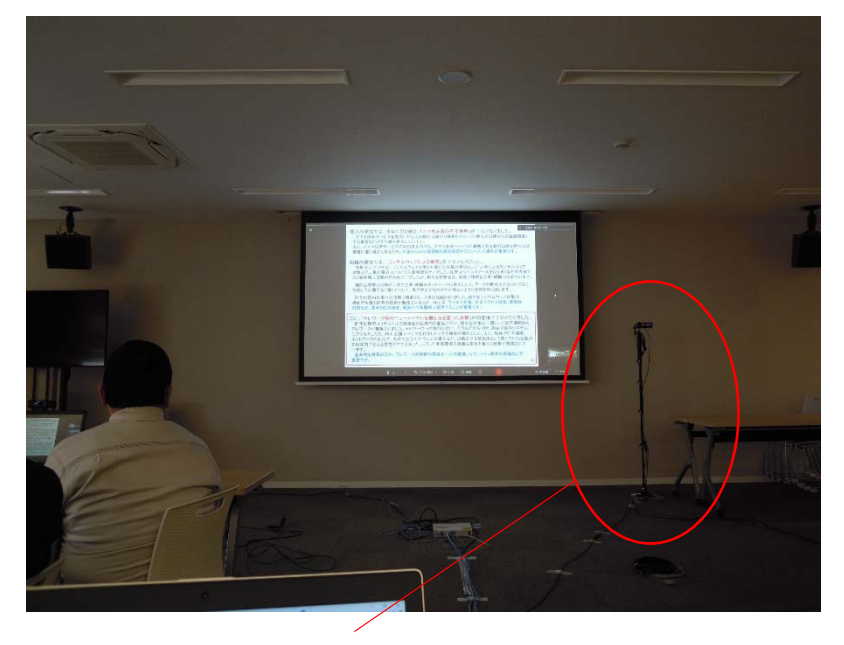

カメラ (全景撮影用)

スイッチャーにカメラを接続 することで、web 会議の参加者に 映し出す映像を切替ることがで きます。

ここでは、カメラを2台用意し、 1 台は会場全体を映すためのも の、残りの 1 台は発表者を映すた めのものに分けて運⽤しました。 場⾯ごとにスイッチャーでカメ ラの切替を⾏うことで映し出す 映像の変更ができます。

## 講師(外部参加者)からの会場の様子(全景)

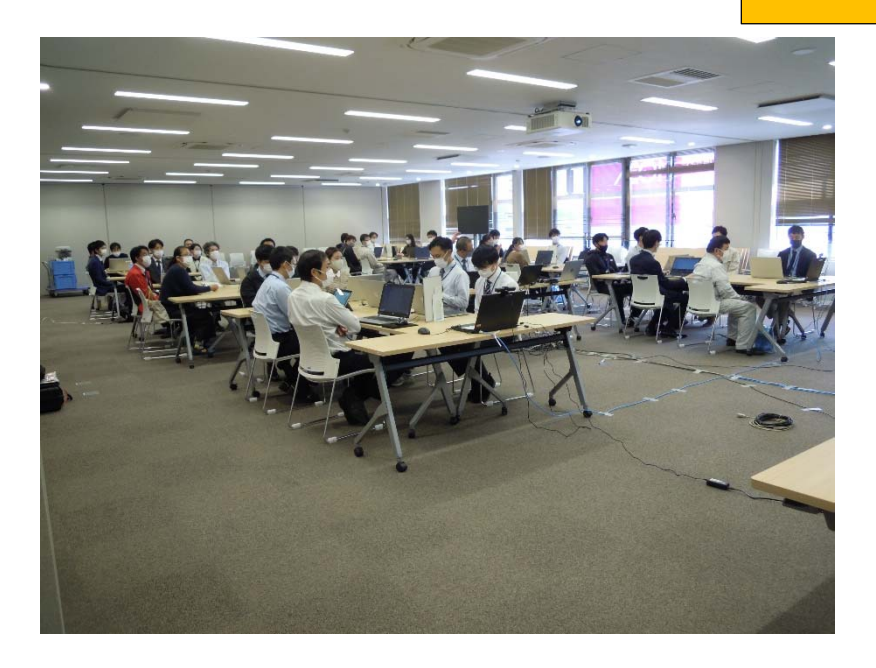

講演や説明を⾏う際に会場に いる参加者の様⼦を確認するこ とができます。

外部からの視点

講師(外部参加者)からの会場の様子(発表者アップ)

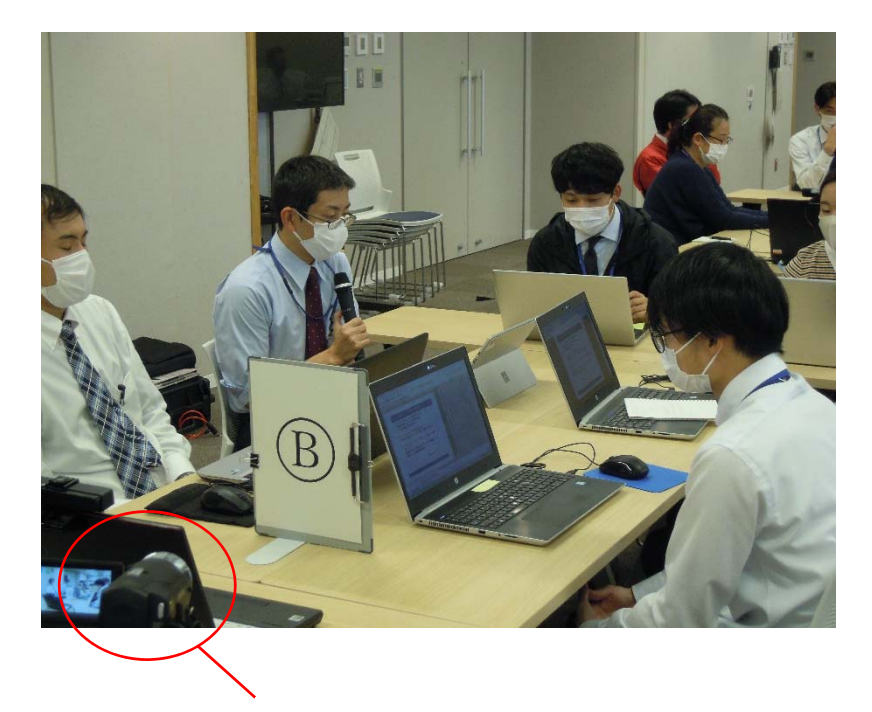

移動式カメラ (発表者撮影用)

会場の発表者を移動可能なカ メラで撮影することで、発表者 の様⼦を確認することができま す。

この方法で質疑応答を行うこ ともできます。